# ANLEITUNG FÜR BRIXLCONTROL SENDER 1.8

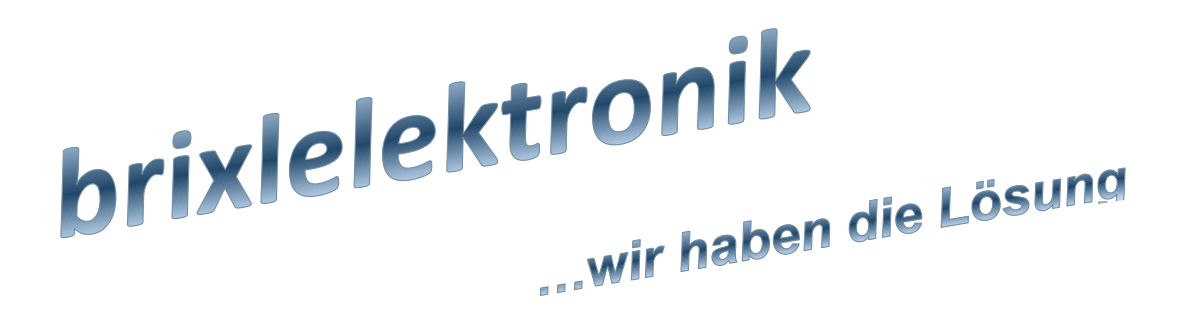

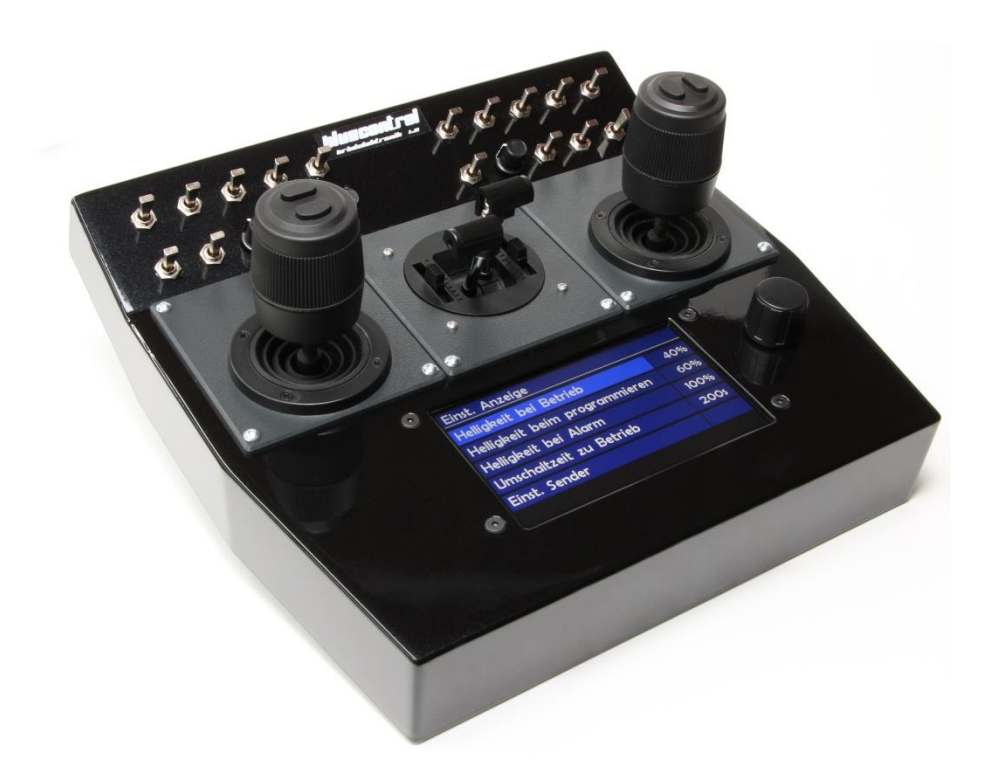

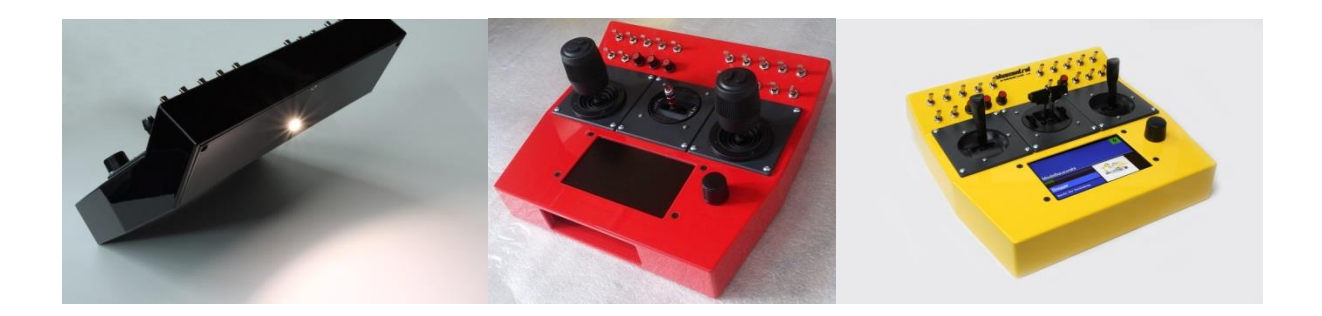

### <span id="page-1-0"></span>1 Vorwort

#### <span id="page-1-1"></span>1.1 Produktkurzvorstellung

Sehr geehrter Modellbauer,

mit der bluecontrol V1.8 halten Sie die neue Generation der Fernbedienung für den Funktionsmodellbau in Ihren Händen. Bei diesem Fernsteuerungssystem handelt es sich um den Nachfolger der ersten digitalen Fernsteuerung für den Funktionsmodellbau aus dem Hause brixlelektronik. Sie besitzt eine ganze Reihe von Vorteilen, die eine herkömmlich analoge Fernsteuerung nicht bieten kann. Zudem beinhaltet das System zahlreiche Funktionsmöglichkeiten, die Ihnen die Steuerung und Ausstattung Ihres Funktionsmodells erheblich vereinfachen wird.

Die Anlage arbeitet nach dem IEEE 802.15.1 (2,4GHz) Standard. Dieser IEEE 802.15.1 (2,4 GHz) -Standard ist ein Kurzstreckenfunk. Die Sendeleistung beträgt zwischen 5mW und 100mW. Diese Technik ist darauf ausgelegt, maximale Nutzung bei minimaler Belastung der Ressourcen zur Verfügung zu stellen.

Die seit 01.01.2015 geltende "EN 300328 V1.8.1" (Störungsfreie Koexistenz aller 2,4-GHz Sender über 10mW) wurde von Anbeginn der Markteinführung unserer Produkte (Feb. 2006) erfüllt.

Ebenso die Möglichkeit der Modellumschaltung, Modellweiterreichung und der Telemetrie Funktion direkt im integrierten Display.

#### <span id="page-1-2"></span>1.2 Farbgestaltung des Senders

Die 1.8er Anlage ist mit einer Wunsch-Farbe lackiert. Diese Farbe ist nur auf der Oberfläche (kein durchgefärbter Kunststoff) unter einer Klarschicht aufgebracht. Durch Kratzen oder Lösungsmittel kann es zu Beschädigungen kommen (der weiße Kunststoff (Grundfarbe Gehäuse) kann dann sichtbar werden). Bei Scheuerstellen, wie zum Beispiel bei Pulthalterung, kann mit einem (durchsichtigen) Klebeband der Lack geschützt werden.

#### <span id="page-1-3"></span>1.3 Sicherheit

Ferngesteuerte Modelle bedingen einen verantwortungsbewussten Umgang, um Betriebssicherheit gegenüber sich selbst und anderen zu gewährleisten.

#### **!!ACHTUNG !!**

Bei Einstellarbeiten an Sender und Empfänger immer darauf achten, dass das / die Modelle keine ungewollte Reaktionen ausführen, die zu Schäden führen können.

Fahrzeug sicher aufstellen, Antriebsräder ohne Bodenkontakt, Bewegungsfreiheit für sich drehende Elemente!!??

Sollte die Spannungsversorgung im Modell (BEC 5 Volt) während des Betriebs nicht genügend Strom liefern und dadurch die Spannung zusammenbrechen, wird vom Empfangsmodul automatisch die Sicherheitsfunktion mit den Einstellwerten Funkabriss angewählt.

Dies kann auch der Fall sein, wenn ein zusätzliches Servo oder ein anderer Verbraucher, bei eingeschaltetem Empfänger aufgesteckt wird. Es wird dann die Verbindung zwischen dem bluecontrol Sender und Empfangseinheit getrennt.<sup>1</sup> Die Verbindung kann dann aber manuell mit Modellauswahl wiederhergestellt werden.

#### <span id="page-2-0"></span>1.4 Quarze und Kanäle

Das ist der Themenbereich, den Sie mit dem Erwerb der digitalen bluecontrol nicht weiter zu verfolgen brauchen. Das System arbeitet in der IEEE 802.15.1 (2,4GHz Bluetooth) Technologie.

Diese Technik führt das gesamte Management zur Datenübertragung auf dem Wege der Kommunikation über Funk aus. Damit wird Ihnen die Vielfalt der Anwendungsmöglichkeiten im Modellbausektor vereinfacht. So führt das System eine automatische Anpassung der Sendeleistung aus.

Dieses hat den wesentlichen Vorteil, dass innerhalb einer Halle deutlich mehr Systeme verwendet werden können als wenn die Sendeleistung ungeregelt genutzt würde. Des Weiteren trägt dies auch dazu bei das die Systeme mit den im Fahrzeug und Sender vorhandenen Akkukapazität erheblich sparsamer umgehen.

Vorbehaltlich technischer Änderungen, diese können jederzeit ohne Ankündigung ausgeführt werden.

## <span id="page-3-0"></span>2 Inhaltsverzeichnis

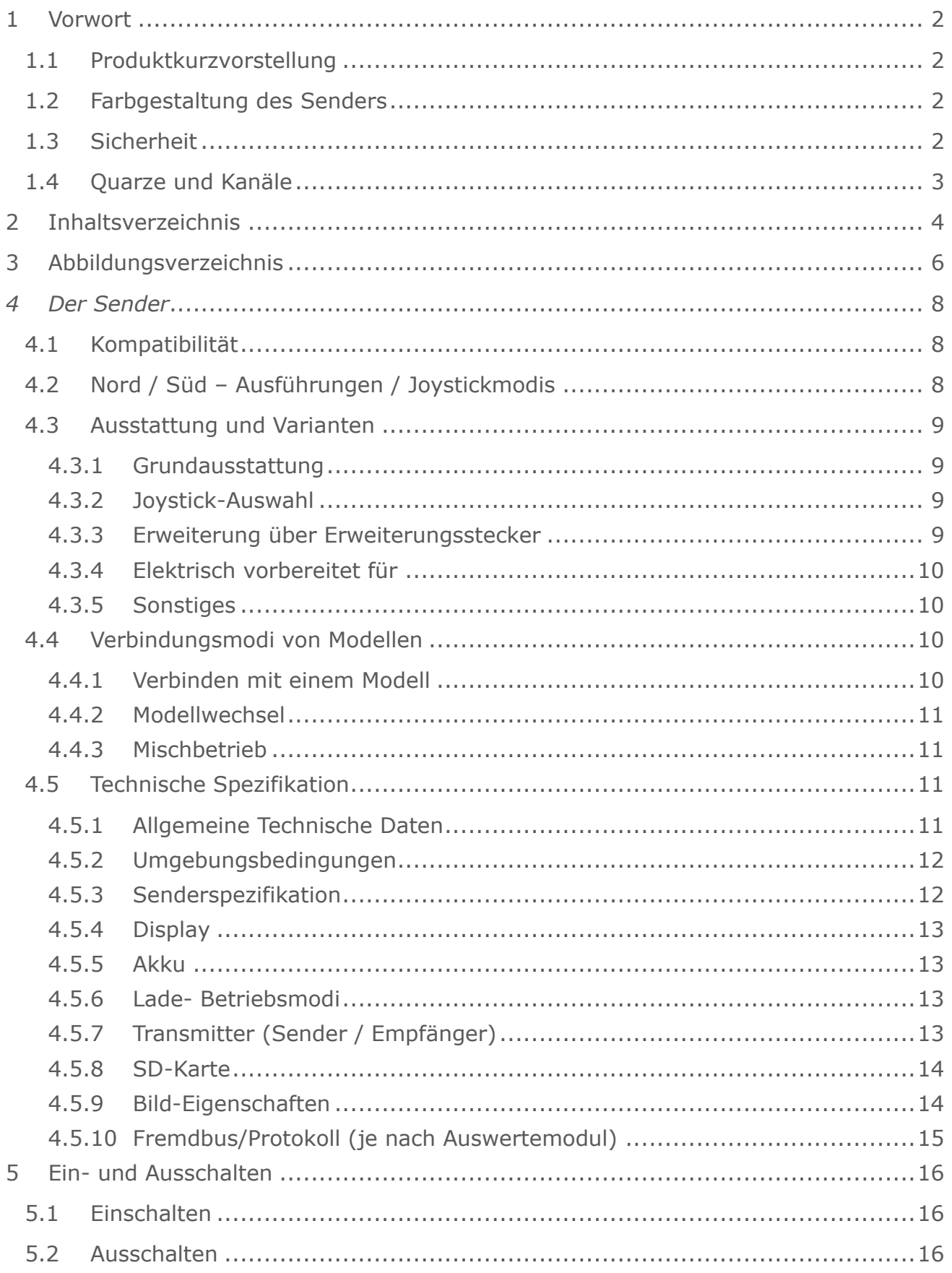

### **INHALTSVERZEICHNIS / QUARZE UND KANÄLE**

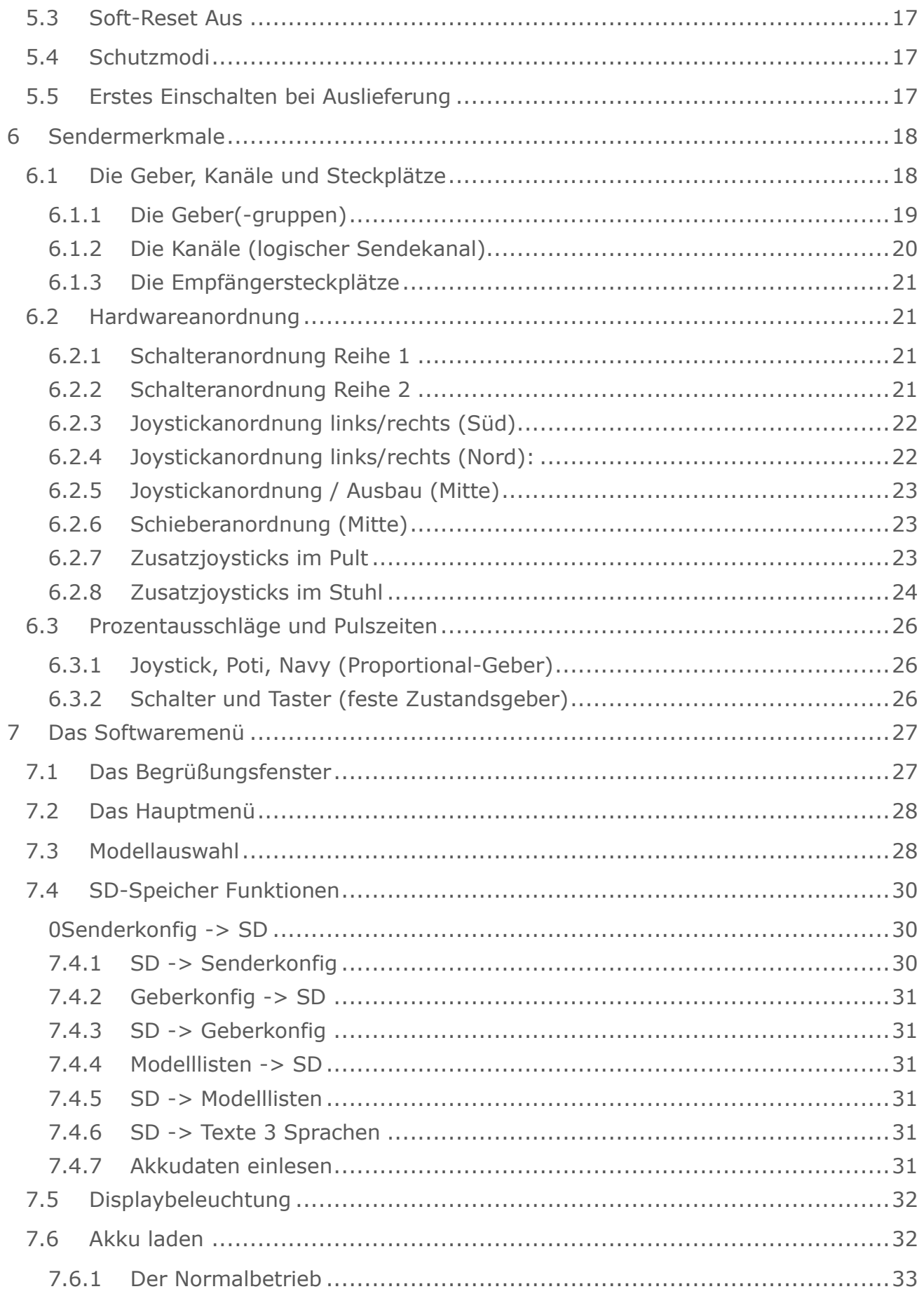

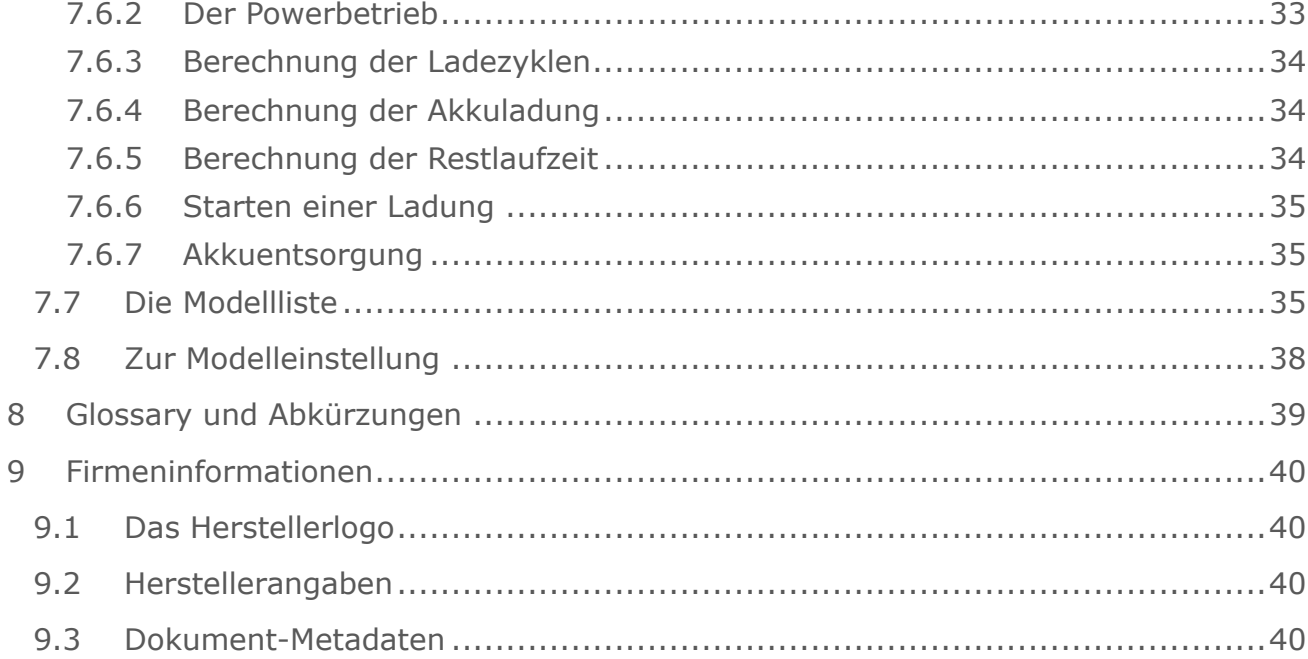

## <span id="page-5-0"></span>3 Abbildungsverzeichnis

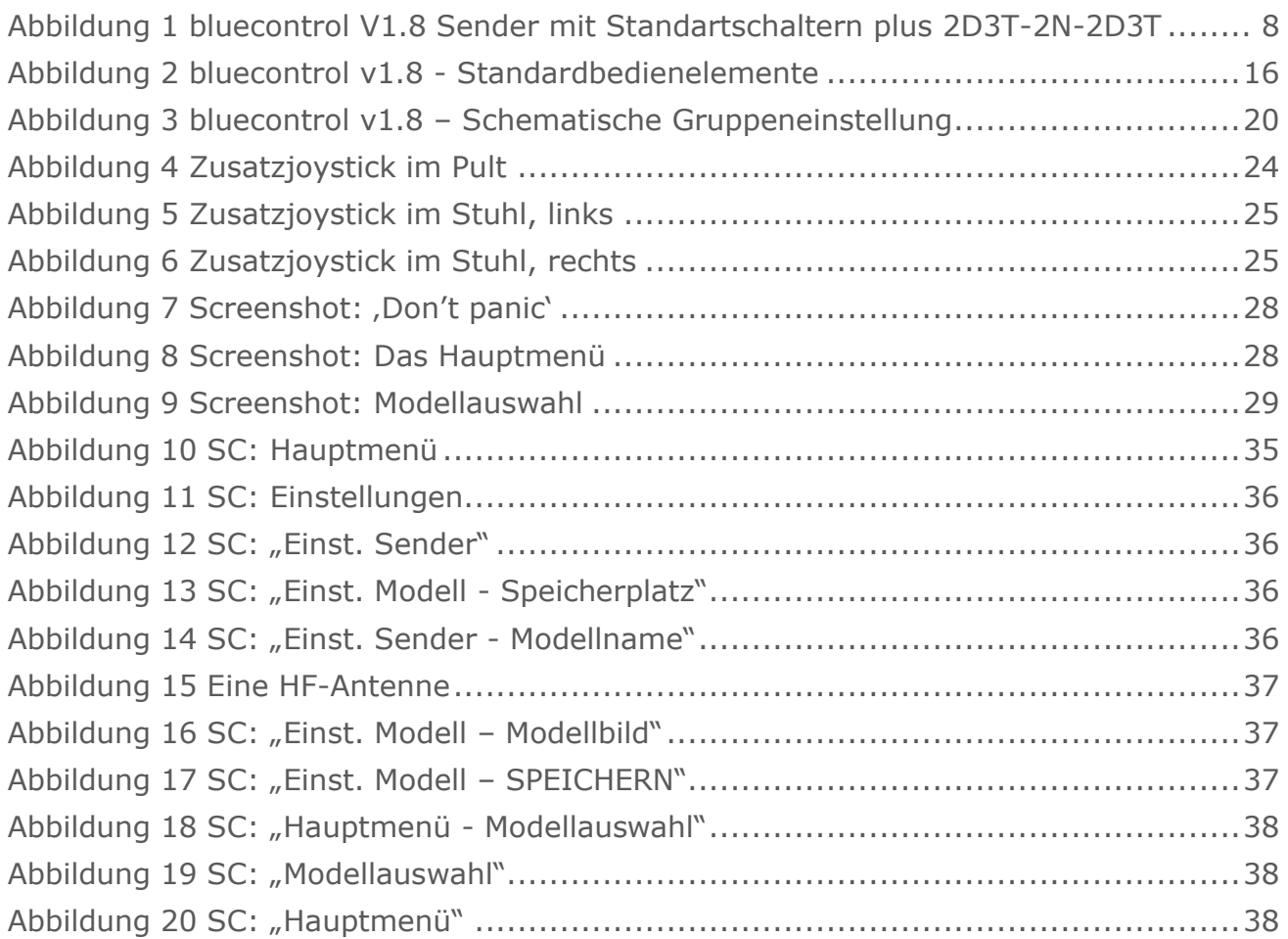

### **ABBILDUNGSVERZEICHNIS / QUARZE UND KANÄLE**

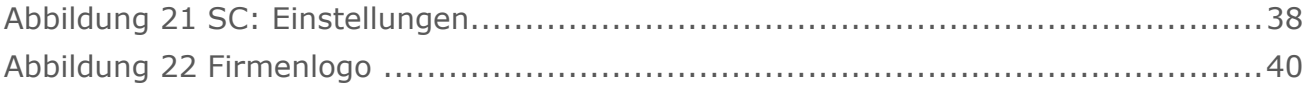

### <span id="page-7-0"></span>*4 Der Sender*

Die bluecontrol V1.8 ist eine digitale Fernsteuerung für das 2,4Ghz Band. Optisch ist sie unterteilt in den oberen Bereich mit Schaltern und Drehpotis, dem mittleren Bereich für die Joysticks und dem unterem Informations- und Programmierfeld. In Abbildung 1 ist der Sender in der Ausstattungsvariante mit je einem 2D3T-Joysticks auf den linken und rechten Joystickpositionen und einem 2N-Joystick (alte Ausführung in schwarz) auf der zentralen, optionalen Joystickposition zu sehen.

Insgesamt stehen dem Benutzer in dieser Variante zwei Kreuzknüppel (2D3T) mit je 3 Tasten, einem Navystick (2N), mit 2 Proportionalschiebereglern, sowie 8 Schalter (EIN-0-AUS), 8 Taster ((EIN)-0-(AUS)) und vier Dreh-Potis zur Fernsteuerung von Modellen zur Verfügung.

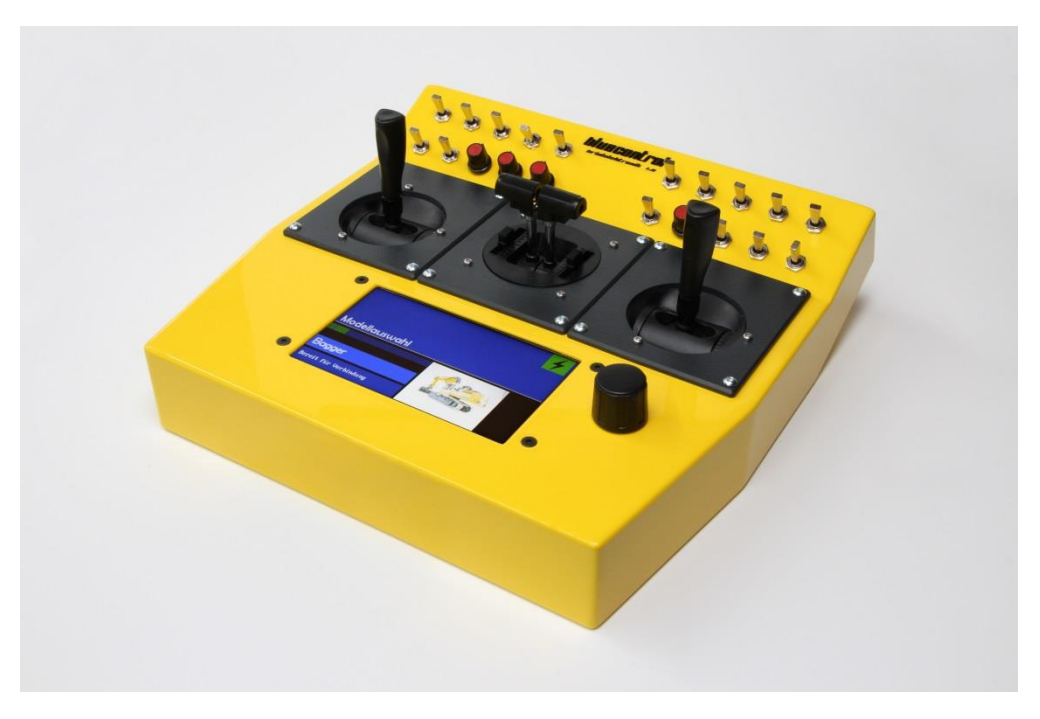

*Abbildung 1 bluecontrol V1.8 Sender mit Standartschaltern plus 2D3T-2N-2D3T*

#### <span id="page-7-3"></span><span id="page-7-1"></span>4.1 Kompatibilität

Alle Sender (1.2, 1.5, 1.6, 1.8 und 2.0) sind mit allen Auswertemodulen (8/1er, 15er, 8er, 12er, 20er, 28er) und allen HF-Modulen (20m, 30m, 100m, 400m, HFW) mit beliebigen Softwarenständen, miteinander kombinierbar. Gegebenenfalls nicht vergebene Geber werden mit der "Mittelstellung" (0%) ausgegeben.

#### <span id="page-7-2"></span>4.2 Nord / Süd – Ausführungen / Joystickmodis

Die Sender vor dem V1.8 gab es aus historischen Gründen in einer Nord- und einer Süd-Ausführung. Sie unterschieden sich in der Zuordnung der Joysticks zu den angesteuerten Kanälen.

Die bluecontrol V1.8 unterstützt ohne Umstecken beide Ausführungen. Vereinsinterne Belegungen können zusätzlich angepasst werden. Diese Zuordnungsmöglichkeit kann auch für die Umstellung von Links- und Rechtshänder verwendet werden. Genaueres hierzu ist in Kapitel [6.1.2](#page-19-0) ff nachzulesen.

#### <span id="page-8-0"></span>4.3 Ausstattung und Varianten

#### <span id="page-8-1"></span>4.3.1 Grundausstattung

Die Grundausstattung der Schalterreihen der bluecontrol V1.8 besteht aus:

- Acht Dreiposition-Schalter EIN-AUS-EIN
- Acht Dreiposition-Taster (EIN)-AUS-(EIN)
- Vier Drehpotis
- Ein EIN-/AUS-Taster

Alle 48 Kanäle sind Proportional-Kanäle und werden mit einer Widerholrate von 50 Hz mit 2400 Informationen pro Sekunde ständig übertragen.

#### <span id="page-8-2"></span>4.3.2 Joystick-Auswahl

Alle drei Montageplätze im mittleren Bedienfeld für Joysticks sind identisch ausgeführt. An jeder Position kann eine der folgenden Joystickvarianten eingesetzt werden:

- 2D Joystick
- 1D Lenkrad
- 2PS Pot und Schottelsteuerung (von IMTH.de)
- 4D2T-Joystick mit Hallsensoren
- 6D Joystick (Li./Re. Kippen, Li./Re. Schieben, Ra./Ru. Kippen, Ra./Ru. Schieben, Drehen, sowie Drücken Heben)
- 2NN Navy mit Neutralfeder
- 2N Navy (jetzt in silber)
- 3S 3fach Schieber
- 5S 5fach Schieber

#### <span id="page-8-3"></span>4.3.3 Erweiterung über Erweiterungsstecker

Die bluecontrol V1.8 ist mit einem Erweiterungsstecker ausgestatten. Mittels diesem ist es möglich weitere Geber und Gebertypen (Fremdgeber, Joystick, Schalter, usw.) an der Bluecontrol anzuschließen. So ist der Betrieb weitere Geber in einem Senderpult oder die Verwendung eines Baggersessels ohne weiteres realisierbar. Der Erweiterungsstecker sieht eine Anschlussmöglichkeit von bis zu sechszehn Kanälen vor.

Darüber hinaus bietet der Erweiterungsstecker Funktionen, wie zum Beispiel:

- 5DB Big-Joystick für Sonderbauten (Baggerstuhl…)
- 2 Erweiterungsplatten im "Senderpult breit"

• Spannungsmesser

#### <span id="page-9-0"></span>4.3.4 Elektrisch vorbereitet für

Die bluecontrol V1.8 ist darüber hinaus elektronisch vorbereitet für:

- eine 12V Ladebuchse (Laden am Auto)
- Regler-Programmiergerät (ProgBox)
- Auswertemodul betreiben/konfigurieren (ohne Antenne)
- Auswertemodul Update
- Servotester (mit Stromanzeige)

#### <span id="page-9-1"></span>4.3.5 Sonstiges

Darüber hinaus kann die bluecontrol V1.8 auch noch mit folgenden Features aufwarten:

- Dimmbare Taschenlampe im Boden (Nachtfahrten, Reparaturplatz…)
- einem akustischen und agilen (Vibration) Alarm
- Personifizierung des Senders durch einem Begrüßungstext mit Besitzername, der als Diebstahlsschutz nur ab Werk änderbar ist.
- Fahrzeugeinstellungen werden im Fahrzeug gespeichert.

#### <span id="page-9-2"></span>4.4 Verbindungsmodi von Modellen

Zum Steuern von einem Modell muss der bluecontrol v1.8 der Empfängerschlüssel bekannt sein. Üblicherweise wird dieser dann als Modell im Modellspeicher abgelegt. Mit diesem Empfängerschlüssel oder dem Modellspeicher kann ein Modell zur Nutzung ausgewählt werden.

#### <span id="page-9-3"></span>4.4.1 Verbinden mit einem Modell

Sobald das Modell und damit der Empfänger eingeschaltet wird, und noch nicht mit einem Sender gebunden ist, befindet es sich im Einschaltmodus.

Sobald ein Sender mit dem Modell verbunden wird, befindet es sich im Fahr-Modus.

Wird eine Verbindung von einem Sender zu einem Modell aktiv getrennt geht das Modell in den Park-Modus. Ein Modell befindet sich auch im Park-Modus, wenn der mit ihm verbundene Sender auf ein anderes Modell wechselt. Im Einschalt- und im Park-Modus ist das Modell also gleichermaßen eingeschaltet und mit keinem Sender verbunden. Dies sind die Grundvoraussetzungen, so dass ein Sender sich mit dem Modell verbinden kann.

Ein eingeschaltes Modell kann sich also im Einschaltmodus (nach dem Einschalten, vor der ersten Verbindung), im Parkmodus (nach dem bewussten Trennen einer Verbindung) oder im Fahrbetrieb sein.

Hinzu kommt noch ein Funkabriss-Modus, wenn ein Modell nicht bewusst vom Sender getrennt wurde. Dies dient im Notfall dazu, wenn zum Beispiel das Modell außerhalb der Senderreichweite kommt. Für den Funkabriss-modus ist landläufig als "Fail-Save" bekannt.

Jeder der drei Modis (Park- , Fahr- und Funkabriss-Modus) kann für jeden Empfängersteckplatz mit einem Wert individueller eingestellt werden. Der Empfänger nimmt diese Werte immer an, sobald in einen der drei Modis gewechselt wird. Diese Werte können für jeden Kanal, für jeden Empfänger, individuell je Auswertemodul, programmiert werden.

#### <span id="page-10-0"></span>4.4.2 Modellwechsel

Ein Modellwechsel, oder Modellumschaltung, ist in unter fünf Sekunden abgewickelt. Aus Erfahrungswerten ist eine Modellumschaltung in zwei bis drei Sekunden erledigt. Das Modell ist dann sofort wieder für einen zweiten Sender erreichbar. Dies ist zurzeit ein Alleinstellungsmerkmal für RC-Sender/-Empfänger-Verbindungen.

#### <span id="page-10-1"></span>4.4.3 Mischbetrieb

Stehen mehrere Modelle gleichzeitig eingeschaltet auf einem Parcours im Park-Modus, kann ein Sender auf jedes bekannte Modell im Parcours wechseln. Dies gilt für jeden Sender. Es kann also mit einem anderen Sender ebenso mit jedem bekannten Modell im Park-Modus verbunden und dann gefahren werden.

Das bedeutet, mehrere Sender können mehrere Modelle beliebig untereinander wechseln, sofern sie den Freigabeschlüssel für das Modell haben.

#### <span id="page-10-2"></span>4.5 Technische Spezifikation<sup>2</sup>

#### <span id="page-10-3"></span>4.5.1 Allgemeine Technische Daten

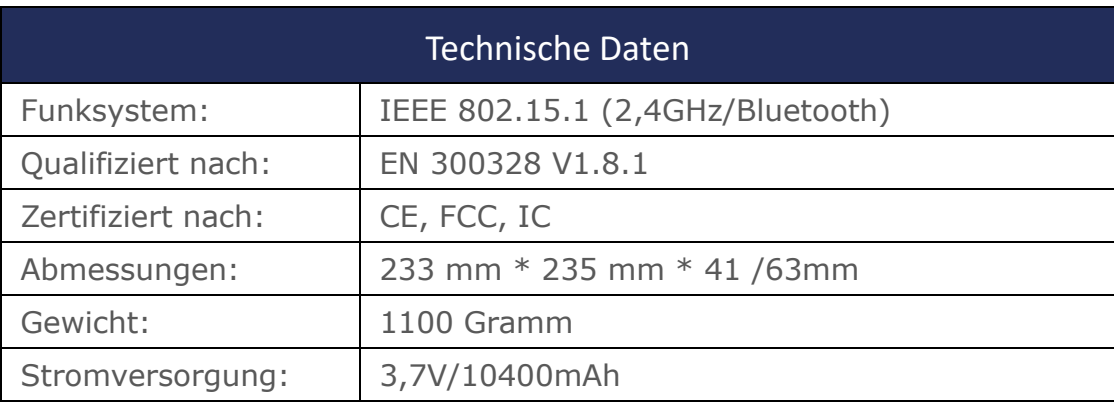

*Tabelle 1 Technische Daten*

 $2$  Vorbehaltlich technischer Änderung, diese können jederzeit ohne Ankündigung ausgeführt werden.

### <span id="page-11-0"></span>4.5.2 Umgebungsbedingungen

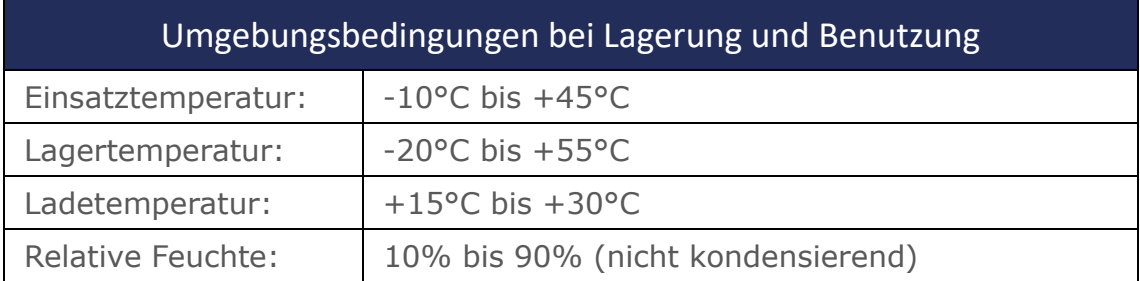

*Tabelle 2 Umgebungsbedingungen für Lagerung und Benutzung*

#### <span id="page-11-1"></span>4.5.3 Senderspezifikation

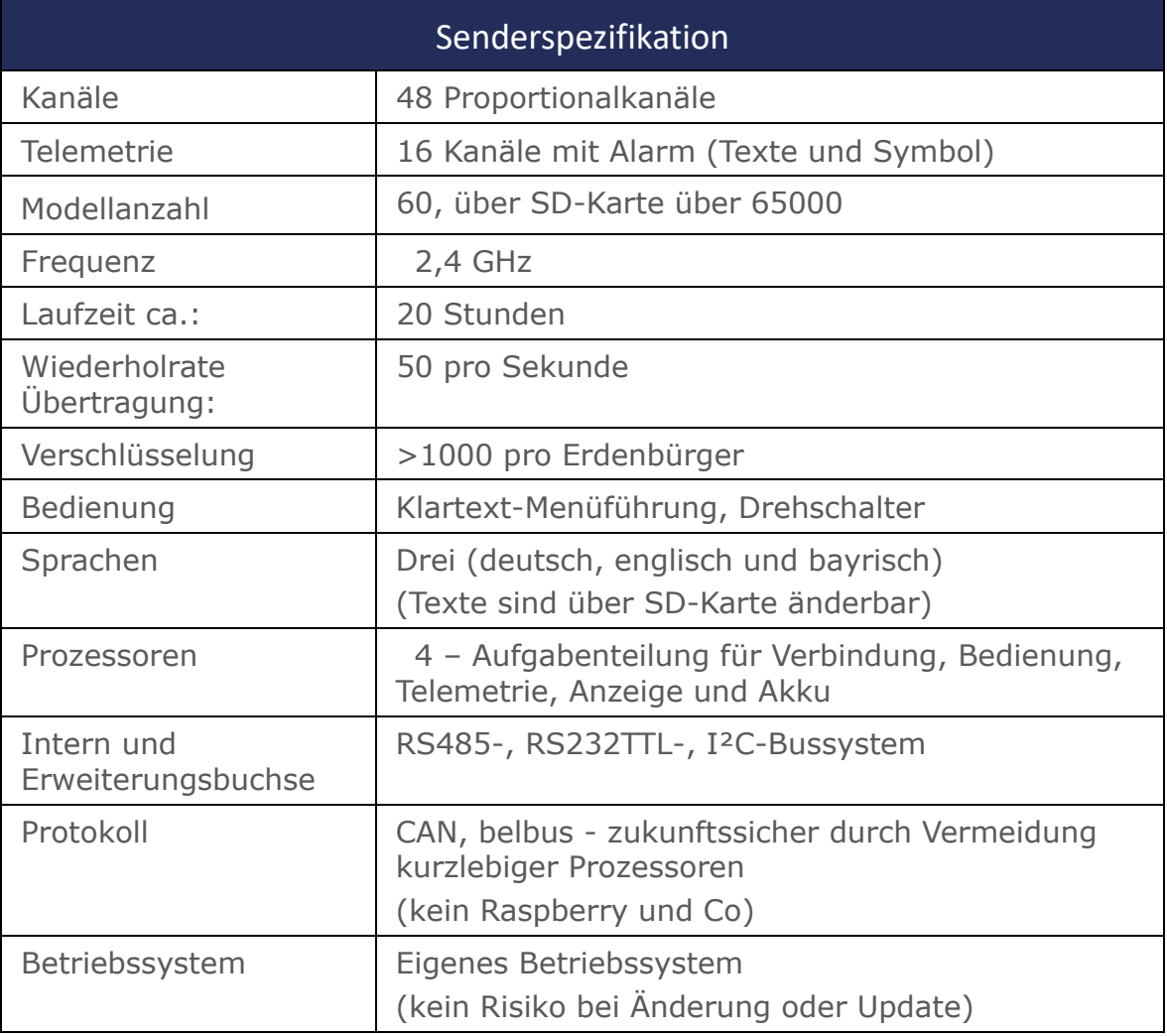

*Tabelle 3 Senderspezifikation*

#### <span id="page-12-0"></span>4.5.4 Display

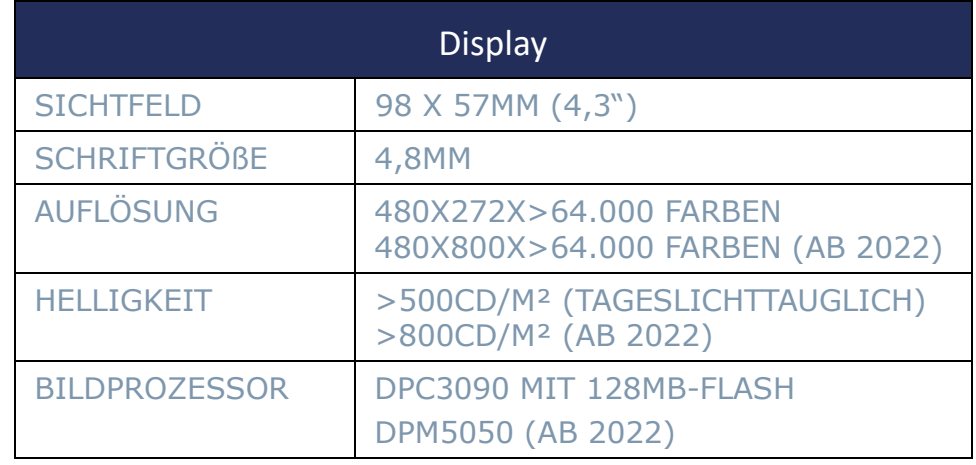

*Tabelle 4 Display*

#### <span id="page-12-1"></span>4.5.5 Akku

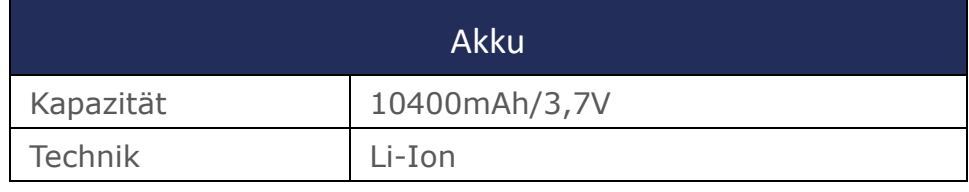

*Tabelle 5 Akku*

#### <span id="page-12-2"></span>4.5.6 Lade- Betriebsmodi

- Normalbetrieb (30 bis.80%)
- Powerbetrieb (10 bis 100%)
- Transport (komplett von der Anlage getrennt)
- Einlagerung (bei 60%)

Automatische Energiequellenkennung (bei USB).

Der Normal- und Powerbetrieb hat nur Auswirkungen auf das Ladeverhalten und dem Akku-Leer-Alarm.

Laden über Micro-USB (3,1A-USB-Netzteil liegt bei, jedes USB-Netzteil, wird erkannt (Ladeoptimierung)).

#### <span id="page-12-3"></span>4.5.7 Transmitter (Sender / Empfänger)

Der Transmitter

- arbeitet nach dem IEEE 802.15.1 (2,4GHz) Standard
- erfüllt die EN 300328 V1.8.1 Anforderung.
- hat eine geregelte Sendeleistung zwischen 5 und 100mW
- hat unter Idealbedingung eine Reichweite von bis zu 1000m
- hat eine Telemetrie-Reichweite identisch zu der Senderreichweite

#### <span id="page-13-0"></span>4.5.8 SD-Karte

Über den SD-Kartensteckplatz hat der Sender Zugriff auf die Daten einer SD-Karte. Diese kann zum Beispiel genutzt werden für

- Fahrzeugbilder,
- Telemetrie Bilder,
- Menütexte austauschbar in 3 Sprachen,
- Update des Senders,
- Update Auswertemodul (für Nachfolger der 20er/12er),

#### <span id="page-13-1"></span>4.5.9 Bild-Eigenschaften

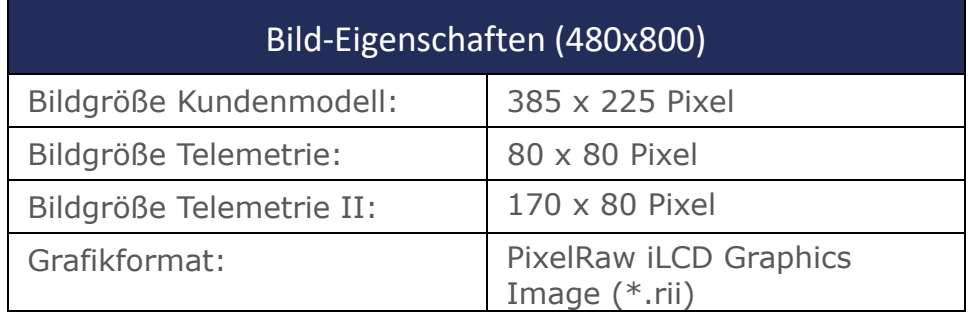

*Tabelle 6 Bildeigenschaften 480x800*

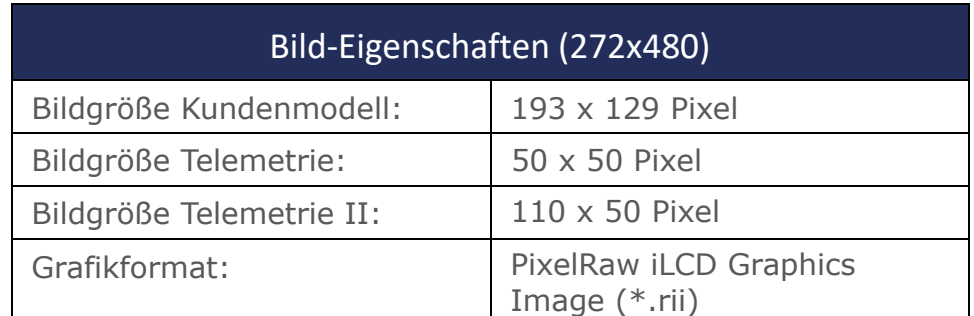

*Tabelle 7 Bildeigenschaften 277x480*

Dabei können folgende Formate können mit iLCD gewandelt werden:

- Bitmap (\*.bmp)
- GIF  $(*.$ gif)
- GIF (\*.gif) Bewegtes Bild, Bildfolge
- JPEG  $(*.jpg, *.jpg$
- PNG  $(*.pnq)$

Displaygröße steht bei Einstellungen - SD-Speicher – Einstellung-Intern, Bzw. ohne Eintrag ist es ein 272x480er Display.

Mit einem Bildbearbeitungsprogramm (zB Paint) das Modell ausschneiden und mit "Größe ändern" (in Pixel) auf ~193x129 / 385x225 Pixel bringen (der Pixelwert darf kleiner aber nicht größer sein). Bild mit \*.bmp ablegen. ILCD starten und ggf. 800x480 – Display auswählen. Unter Menue "Graphics" das \*.bmp in die Arbeitsfläche reinschieben. Sollte jetzt sichtbar sein. Mit "Save As" – Dateityp \*.rii abspeichern. Dann \*.rii auf die SD Karte unter MoBi speichern. Achtung! Bildname sollte 8 Zeichen nicht überschreiten.

#### <span id="page-14-0"></span>4.5.10 Fremdbus/Protokoll (je nach Auswertemodul)

- Kingbus von Pistenking
- Multiswitch von Robbe/Futaba, GEWU, Beier, Wedico-MF1+2, ScaleArt, Graupner-Nautic
- S-BUS von Robbe-Futaba
- DYNAMIXEL (TTL und RS485 Roboterservos, auch endlos drehend, 30 bis 120kg/cm)

## <span id="page-15-0"></span>5 Ein- und Ausschalten

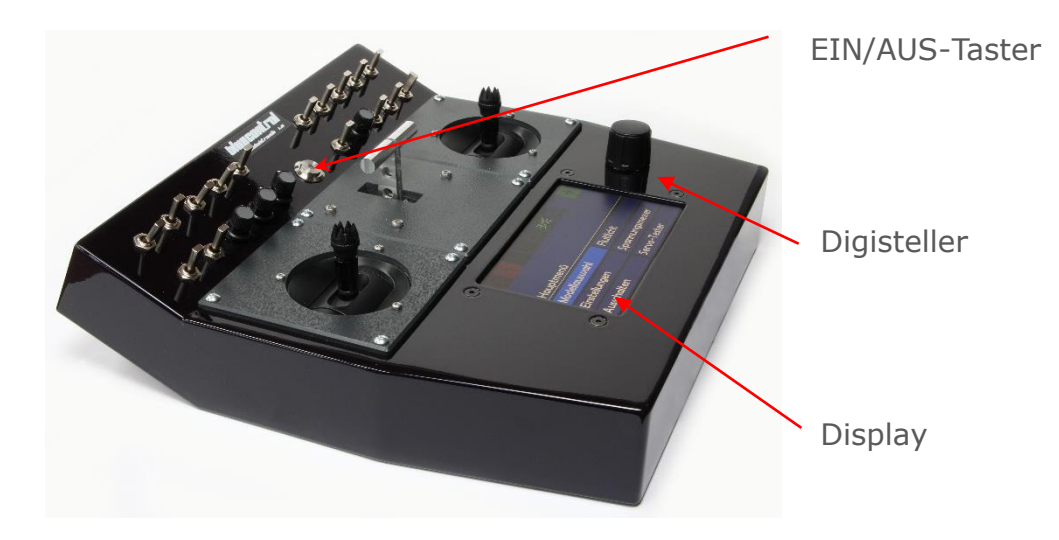

*Abbildung 2 bluecontrol v1.8 - Standardbedienelemente*

#### <span id="page-15-3"></span><span id="page-15-1"></span>5.1 Einschalten

Auf der Abbildung 2 bluecontrol v1.8 - [Standardbedienelemente](#page-15-3) sehen Sie die Ausführung des bluecontrol Senders v1.8 mit 2 2D-Joysticks und einem 2NN Navy mit Neutralfeder.

Zum Einschalten des Senders betätigen sie den EIN/AUS-Taster.

#### <span id="page-15-2"></span>5.2 Ausschalten

Im Normalfall erfolgt das Ausschalten im Hauptmenü mittels des Menüpunkts "Ausschalten" oder des EIN-/AUS-Tasters. Sofern kein Modell verbunden ist, können sie den Sender ausgeschaltet, indem Sie den EIN/AUS-Taster für circa drei Sekunden gedrückt halten.

Ist der Sender mit einem Modell verbunden, wird nach 10 Sekunden das Display zunächst gedimmt. Quasi als letzte Warnung und Hinweis, dass noch ein Modell verbunden ist. Wird der EIN/AUS-Taster weitere zehn Sekunden lang gedrückt schaltet sich der Sender aus (für das Modell ist dies ein Funkabriss).

Als Energiesparmaßnahme schaltet sich der Sender ab, wenn er mit keinem Modell verbunden ist und fünfzehn Minuten lang keinerlei Eingaben erfolgen.

Ebenso schaltet sich der Sender aus, wenn die Akkuladung 5% oder darunter beträgt. Dies dient dem Schonen und der Sicherheit des Akkus.

In wenigen ausgesuchten Fälle sind oben genannten Wege nicht möglich. Zum Beispiel, wenn man sich im Menüpunkt zum Einstellen der LED befindet (Arbeitslicht). In diesem Fall muss man erst zurück ins Hauptmenü wechseln und kann dann das Gerät wie oben beschrieben ausschalten.

### <span id="page-16-0"></span>5.3 Soft-Reset Aus

Sollte das normale Ausschalten nicht möglich sein, gibt es als Notausstieg die Möglichkeit eines Soft-Hardware-Reset. Hierzu muss der EIN-/AUS-Taster für circa 15 Sekunden gedrückt gehalten werden, bis die Blaue LED erlischt. Unter Umständen zeigt das Display weiterhin noch etwas an, bis der EIN-/AUS-Taster letztendlich losgelassen wird. Mit dieser Aktion werden alle verbundenen Modelle und Schnittstellen getrennt, sowie laufendende Updates abgebrochen.

#### <span id="page-16-1"></span>5.4 Schutzmodi

Bei zu geringer Akkuspannung wird nach einer Vorwarnung von circa 20 Minuten der Sender in den Schutzmodi geschalten. Ein erneutes Einschalten ist dann nur bei angestecktem und versorgtem USB-Stecker-Netzteil möglich.

### <span id="page-16-2"></span>5.5 Erstes Einschalten bei Auslieferung

#### INFO: Ersteinschalten nur über Netzteil möglich!

Bei der Auslieferung wird der Sender auf die Einstellung "Verschicken" gestellt. In dieser Einstellung ist das Einschalten des Senders nur mit eingestecktem und funktionsfähigem Netzteil möglich.

Stecken Sie das mitgelieferte USB-Netzteil am Sender und an einer Steckdose (90- 250V) an und betätigen Sie den EIN/AUS-Taster für circa eine Sekunde. Nun startet der Sender und wird automatisch auf Normalbetrieb mit Akkuschonendem laden umgestellt.

Diese Transportsicherung unterbindet ein versehentliches Einschalten des Senders während des Versandwegs. So ist es nicht möglich, dass es auf dem Versandweg zu einem Lo Batt Vibrationsalarm oder einem HF-Suchsignal kommt, was als Bombenbedrohung gewertet werden könnte.

### <span id="page-17-0"></span>6 Sendermerkmale

Wenn im RC-Bereich von "Sender programmieren" gesprochen wird, ist damit meistens das Programmieren des Modellverhaltens auf die Steuereingaben des Senders gemeint.

Genau an diesem Punkt greift der Vorteil der bluecontrol mit einem generell anderen Konzept. Die modellbezogenen Daten werden im Modell – genauer gesagt auf dem Auswertemodul des Modells – gespeichert. Das Programmieren erfolgt, wie bei dem meisten anderen System, über den Sender. Die genauen Möglichkeiten und Vorgänge werden im Handbuch zur Empfängerprogrammierung behandelt.

Die Flexibilität der bluecontrol macht des Weiteren aus, dass neben der Modellprogrammierung auch der Sender konfiguriert werden kann. Dies bezieht sich auf die Zuordnung der Schalter zu den Übertragungskanälen, was jedoch eher selten erforderlich ist. Dies wird üblicherweise vorgenommen nach einer Erweiterung oder einer hardwareseitigen Veränderung des Senders. Es wird auch genutzt, um eine bluecontrol v1.8 an, das Setup eines Senders eines Vereinskollegen anzupassen.

Bei normaler Verwendung des Senders kann daher dieses Kapitel übersprungen werden. Es ermöglicht andererseits ein tieferes technisches Verständnis für den Sender bluecontrol V1.8, was bei der Programmierung des Empfängers durchaus von Nutzen sein kann.

Nun aber zu den Sendermerkmalen im Einzelnen:

#### <span id="page-17-1"></span>6.1 Die Geber, Kanäle und Steckplätze

Zunächst ein paar grundlegende Hinweise zur Bluecontrol, um die folgenden Kapitel besser verstehen zu können, da sich das grundlegende Konzept der bluecontrol stark von herkömmlichen Fernsteuerungen unterscheidet.

- 1. Die Programmierung von Modellen erfolgt mit der bluecontrol auf den Empfängern/Auswertemodulen und wird auf diesen gespeichert. Dies beinhaltet sämtliche Konfigurationsdaten wie Servowege, Maximalwerte, Mischer und allem anderen einstellbaren Auswertemoduldaten.
- 2. Kanäle im Sinne der Funkübertragung sind bei der bluecontrol logische Kanäle, zur Übertragung von Geberpositionen an den Empfänger.
- 3. Ein logischer Kanal unterliegt keiner strickte Zuordnung zu einen Empfängersteckplatz. (siehe auch Unterkapitel [6.1.2\)](#page-19-0).
- 4. Die Zuordnung von Gebern zu Kanälen ist konfigurierbar. Allerdings:
	- a. als Konfiguration der Geber des Senders zu Kanälen (sollte nur einmalig erfolgen)
	- b. Programmieren des Modells durch Konfiguration des Empfängers (wie Mischer, Servowege, sonstige Einstellmöglichkeiten), bei Nutzbarkeit des gesamten Kanalspektrums je Empfängerplatz.

#### <span id="page-18-0"></span>6.1.1 Die Geber(-gruppen)

Ein Geber ist die Bezeichnung für ein beliebiges Eingabe- und Bedienelement zur Steuerung eines Modells. Dies können ein Proportional-Drehgeber, eine Joystick-Achse, die Navysticks oder ein simpler Schalter oder Taster-Signal sein. Bei herkömmlichen Sendern wären hier auch Mischer aufzuzählen. Mischfunktionen werden bei der bluecontrol jedoch im Auswertemodul programmiert.

Jeder Geber der bluecontrol ist einem internen, festen Gebernamen zugeordnet. Die Schalter und Bedienelemente in der bluecontrol v1.8 sind dabei in drei Hauptgruppen unterteilt. Die Gruppen tragen die Bezeichnungen: ,A', 'B' und ,C'.

Jede der drei Gruppen hat 16 Geberkanäle oder auch Untergruppen. Diese werden über die Bezeichnung a' bis  $p'$  identifiziert. Das ergibt eine Anzahl von bis zu  $3x16 = 48$ möglichen Gebern, die an die bluecontrol V1.8 angeschlossen werden können. Diese tragen die Bezeichnung , Aa' bis , Ap', , Ba' bis , Bp', sowie , Ca' bis , Cp'.

Jeder Geber ist einen dieser Geberkanäle zugeordnet. Mehrdimensionale Geber brauchen je Dimension einen dieser Geberbezeichnungen. Ein Schalter und Taster ist einem einzelnen Gebernamen zugewiesen, die 3 Funktion eines 3D-Jostick sinngemäß drei verschiedenen Gebernamen.

Üblicherweise sind die physischen Bedienelemente der Gruppe A mittig im Sender angebracht. Die Gruppe A ist in der Grundausstattung zunächst leer. Bei Erweiterung werden der mittlere Joystick-Erweiterungsplatz und andere Zusatzbedienelemente üblicherweise an die Gruppe A angeschlossen. Dies betrifft zum Beispiel die Schalter auf den Ausbauplatten der Joysticks in den Bedienfeldern B und C, sowie die der Erweiterungsbuchse.

Die Einteilung der Geber der B und C ist durch die interne Hardware des Senders fest vorgegeben, also unveränderlich<sup>3</sup> festgelegt. Eine Ausnahme sind die Joysticks, die anders angeschlossen sein könnten oder die Erweiterungsplätze, an denen zusätzliche Geber an der Hardware der bluecontrol V1.8 angeschlossen werden können. Diese Erweiterungselemente können auf einen der nicht verwendeten Bezeichner gelegt werden.

Alle Elemente der Gruppe B sind die rechts im Sender angebrachten Geber. Alle Elemente der Gruppe C sind die links im Sender angebrachten Geber. Dies betrifft üblicherweise sowohl den Joystickplatz, als auch die zehn Geber der beiden Schalterreihen auf der linken und rechten Seite des Senders.

<sup>&</sup>lt;sup>3</sup> Mit entsprechender Harwarekenntnis können die Tasterfelder oder auch Joysticks auch anders angeschlossen werden. Dies wird für die Kompatibilität unter verschiedenen Sendern nicht empfohlen. Hierfür muss ausserdem auch die brixlcontrol v1.8 geöffnet und entsprechende Arbeiten sind vorzunehmen. Dies wird ohne entsprechende Kenntnisse und Fähigkeiten ausdrücklich nicht empfohlen.

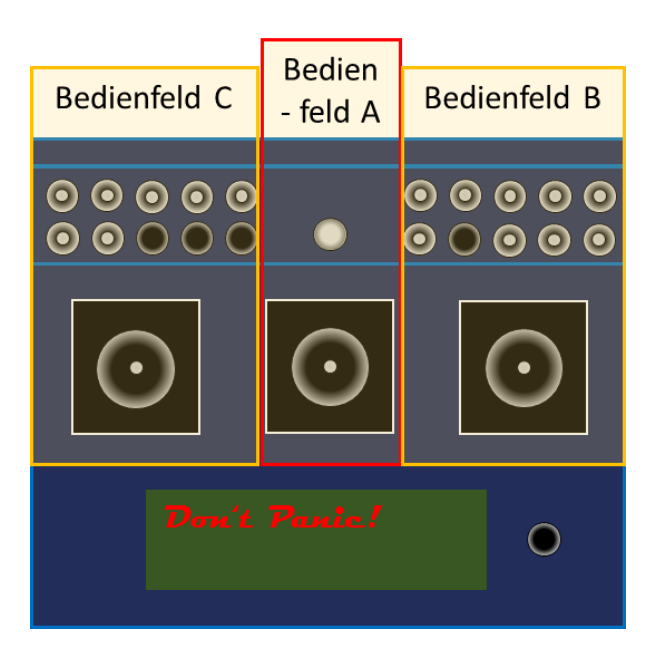

*Abbildung 3 bluecontrol v1.8 – Schematische Gruppeneinstellung*

#### <span id="page-19-1"></span><span id="page-19-0"></span>6.1.2 Die Kanäle (logischer Sendekanal)

Mit Kanälen ist der logische Kanal gemeint, der die 48 Kanäle, die per Funk von der bluecontrol v1.8 an die Empfänger(module) überträgt.

Als Namen für die logischen Übertragungskanäle werden die Großbuchstaben 'A' bis 'Z' und dann die Kleinbuchstaben ,a' bis ,v' verwendet. Bei den Auswertemodulen (Empfängerseitig) sind allerdings die Kleinbuchstaben ,o' – ,z' teilweise für die IR-Verbindung bereits genutzt. Die ,o' – ,v' sollten dann bei IR vermieden werden. Doppelte Geber sind stets zu vermeiden. Ein Sender mit 4D2T, 5S, 4D2T kommt bis ,e'.

Bei der Programmierung des Senders wird dabei jedem Geberkanal ein logischer Übertragungskanal (einzelner Buchstabe) zugeordnet. Es ist stets darauf zu achten das jedem Kanal nur ein Geber zugeordnet wird. Denn eine Doppelbenennung erzeugt kein Mischsignal aus beiden Kanälen, sondern sendet abwechselnd die Einstellzustände der doppelbenannten Geber. Das Ergebnis ist üblicherweise ein blinkendes Licht oder ein zwei Werten tanzendes Servo. (zumindest solange es dies mitmacht).

Werkstechnisch sind drei Konfigurationen (Nord, Süd und Empf.v5xx) von Gebern zu Kanälen im Umlauf. Dies können oder könnten von jedem Benutzer verändert, aber auch wieder an die Standardkonfiguration angepasst werden.

Es kann zum Beispiel sinnvoll sein diese Zuordnung an die von Vereinskollegen oder Freunden anzupassen, um eine gleiche Bedienung zu ermöglichen. Ebenso kann auch eine absichtlich andere Zuordnung gewählt werden, um das eigene Steuerverhalten bei fremden Modellen zu ermöglichen. Vergleichbar mit dem Joystick-Modus 1-4, wie von anderen Fernsteuerungen bekannt.

#### <span id="page-20-0"></span>6.1.3 Die Empfängersteckplätze

Was sonst als Kanal oder Kanäle bezeichnet wird, ist in der Nomenklatur der bluecontrol als "Empfängersteckplatz" wiederzufinden. Es handelt sich dabei um einen nummerierten Hardware-Steckplatz für einen Servostecker des Empfängers. Dieses ist dann zum Beispiel der Steckplatz 3 oder 11. Einige Empfänger haben darüber Pins für Schaltfunktionen - also schaltbare Ausgänge. Diese werden üblicherweise für Lichtfunktionen genutzt, können aber auch zum Schalten von anderen Modulen genutzt werden.

Für jeden Empfänger-Steckplatz oder Schaltpin kann ein beliebiger Kanal verwendet werden. Jeder Kanal kann dabei an jedem Platz unabhängig voneinander in diversen Konfigurationen genutzt werden.

Ebenso werden Mischer im Empfänger programmiert, so dass vielfältigste Möglichkeiten realisiert werden können. Die dabei mögliche Vielfalt und deren Einstellungsmöglichkeiten hängt vom verwendeten Empfängermodul ab und ist der jeweiligen Auswertemodul-Anleitung entnehmen.

#### <span id="page-20-1"></span>6.2 Hardwareanordnung

In der Standardkonfiguration wird folgende Zuordnung der Geber zu den Kanälen verwendet:

#### <span id="page-20-2"></span>6.2.1 Schalteranordnung Reihe 1

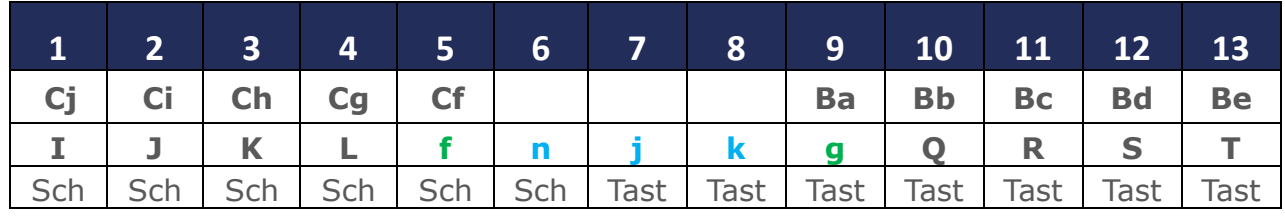

*Tabelle 8 Standardbelegung Schalterreihe 1*

#### <span id="page-20-3"></span>6.2.2 Schalteranordnung Reihe 2

<span id="page-20-4"></span>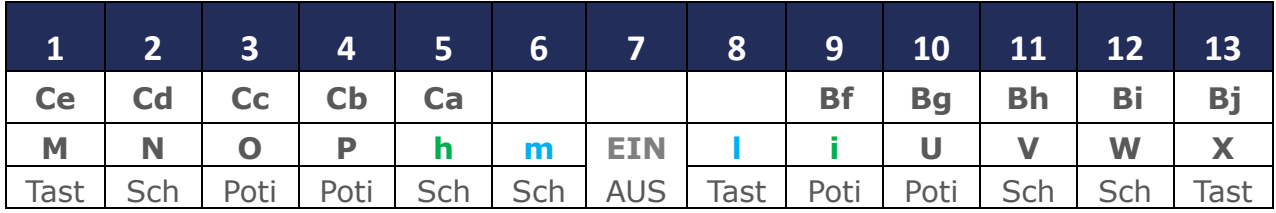

*Tabelle 9 Standardbelegung Schalterreihe 2*

#### 6.2.3 Joystickanordnung links/rechts (Süd)

Ist die Fernbedienung auf die Joystick-Konfiguration Süd eingestellt, gilt für die Joysticks folgende Belegung:

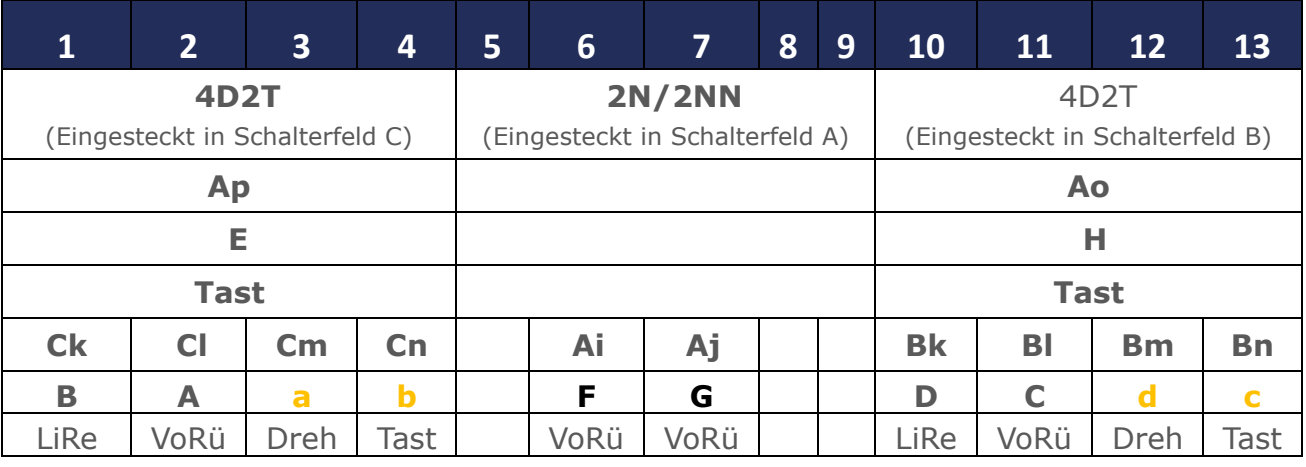

*Tabelle 10 Standardbelegung Joysticks (Süd)*

- Schwarz = kompatibel zu  $1.5$  und  $1.6$
- Grün = war bei 1.2, 1.5 und 1.6 nicht vorhanden
- Blau = Ausbaumöglichkeit durch Durchbohren an markierten Stellen.
- Orange = Unterschied bei Nord/Süd

#### <span id="page-21-0"></span>6.2.4 Joystickanordnung links/rechts (Nord):

Ist die Fernbedienung auf die Joystick-Konfiguration Nord eingestellt, gilt für die Joysticks folgende Belegung:

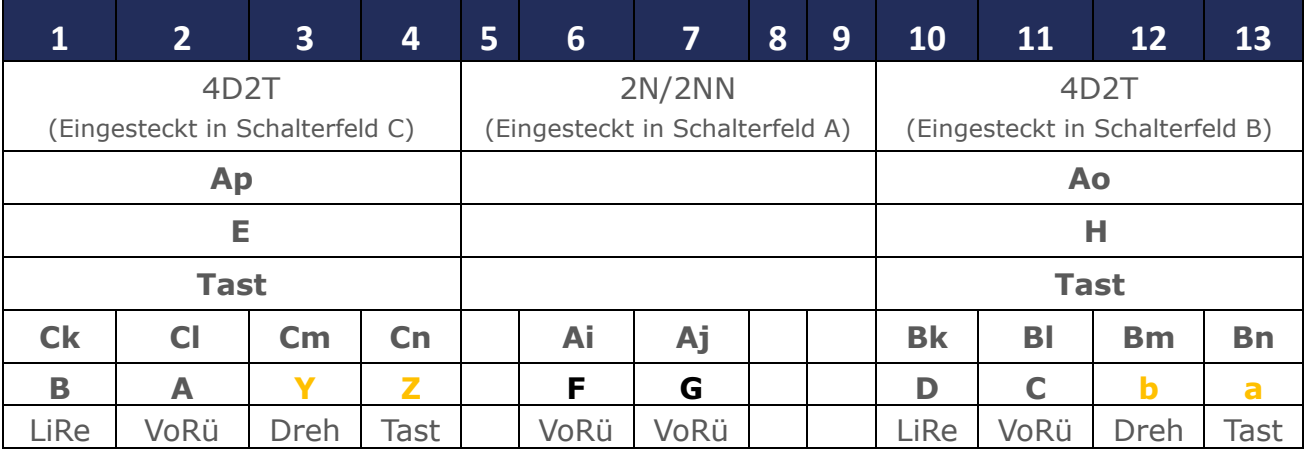

*Tabelle 11 Standardbelegung Joysticks*

- Schwarz = Kompatibel zu  $1.5$  und  $1.6$
- Grün = war bei 1.2, 1.5 und 1.6 nicht vorhanden
- Blau = Ausbaumöglichkeit durch Durchbohren an markierten Stellen.
- Orange = Unterschied bei Nord/Süd

#### <span id="page-22-0"></span>6.2.5 Joystickanordnung / Ausbau (Mitte)

Die Joystickbelegung für den mittleren Joystickplatz ist üblicherweise folgendermaßen belegt:

| 6     |      | $\bf{8}$ | 9    |
|-------|------|----------|------|
| Ae    | Af   | Ag       | Ah   |
| F     | G    | v        | z    |
| Li/Re | VoRü | Dreh     | Tast |

*Tabelle 12 Standardbelegung Joysticks Mitte*

#### <span id="page-22-1"></span>6.2.6 Schieberanordnung (Mitte)

Die Schiebepotibelegung für den mittleren Ausbauplatzplatz ist üblicherweise folgendermaßen belegt:

![](_page_22_Picture_312.jpeg)

*Tabelle 15 Standardbelegung 2N, 2NN Mitte*

| 5                               | 6 |           | Զ | q  |
|---------------------------------|---|-----------|---|----|
| 3S                              |   |           |   |    |
| (Eingesteckt in Schalterfeld A) |   |           |   |    |
| Am                              |   | <b>Ak</b> |   | Αi |
| F                               |   | е         |   | G  |
| $\varsigma_1$                   |   | S2        |   | 53 |

*Tabelle 16 Standardbelegung S3 Mitte*

![](_page_22_Picture_313.jpeg)

*Tabelle 13 Standardbelegung S4 Mitte*

![](_page_22_Picture_314.jpeg)

*Tabelle 14 Standardbelegung S5 Mitte*

#### <span id="page-22-2"></span>6.2.7 Zusatzjoysticks im Pult

Bei 2D wird eine, bei 4D werden zwei, Zusatzplatinen mit den Joysticks in den Blenden eingebaut. Über ein 3p Kabel zum Erweiterungsstecker werden digital die zusätzlichen Signale übertragen. Diese werden ab "Aa" in die Geberliste eingetragen. Die internen zwei roten Geberstecker (Aa..Ah) müssen frei bleiben. Buchstaben in Klammer gelten bei Schaltervollausbau (Schaltereingänge im Auswertemodul wegen möglicher Überschneidung beachten).

#### **SENDERMERKMALE ANLEITUNG BLUECONTROL V1.8**

![](_page_23_Picture_2.jpeg)

*Abbildung 4 Zusatzjoystick im Pult*

<span id="page-23-1"></span>![](_page_23_Picture_177.jpeg)

*Tabelle 16 Standardbelegung 4D Zusatzjoysticks im Pult*

![](_page_23_Picture_178.jpeg)

*Tabelle 17 Standardbelegung 2D Zusatzjoysticks im Pult*

#### <span id="page-23-0"></span>6.2.8 Zusatzjoysticks im Stuhl

Bei Ausführung/Option Baggerstuhl können extern 2 5D-big angeschlossen werden. Die Zeichenzuordnung geschieht in der Einstellung "Empf.v5.xx". Die "Normalen" Joysticks am Sender werden durch die 5D-big ersetzt. Die Schalter behalten ihre Funktion. Das Modell wird im Sender 2x angelegt, einmal als "Süd" und einmal als "Empf.v5.xx". Je nach Verbindung lauf das Modell komplett auf dem Sender (Süd) oder über den Baggerstuhl (Empf.v5.xx).

#### **SENDERMERKMALE / HARDWAREANORDNUNG**

![](_page_24_Figure_1.jpeg)

![](_page_24_Figure_2.jpeg)

<span id="page-24-0"></span>![](_page_24_Figure_3.jpeg)

<span id="page-24-1"></span>*Abbildung 6 Zusatzjoystick im Stuhl, rechts*

#### <span id="page-25-0"></span>6.3 Prozentausschläge und Pulszeiten

Diesem Kapitel sind die Standardeinstellungen für Schalter, Potis und Joystick zu entnehmen. Die einzelnen Werte lauten dabei wie folgt:

#### <span id="page-25-1"></span>6.3.1 Joystick, Poti, Navy (Proportional-Geber)

Proportionale Geber können übermitteln je nach Ausschlag des Gebers die entsprechenden Ausschlags-Anteile je Richtung, die sich in die entsprechenden Pulszeiten umrechnen lassen.

| Position                                          | Ausschlag | Pulszeiten |
|---------------------------------------------------|-----------|------------|
| <b>Rechts, Unten oder</b><br><b>Uhrzeigersinn</b> | $-100%$   | 1,00ms     |
| <b>Mitte</b>                                      | $0\%$     | 1,50ms     |
| Links, Oben oder gegen<br><b>Uhrzeigersinn</b>    | $+100%$   | 2,00ms     |

*Tabelle 17 Joystick, Poti und Navy*

#### <span id="page-25-2"></span>6.3.2 Schalter und Taster (feste Zustandsgeber)

Schalter sind Geber, die auf eine Stellung geschaltet werden und dann dort verbleiben. Taster werden nur während des aktiven Schaltens auf den Sollwert gestellt und gehen danach auf den Ausgangswert zurück. Sowohl Schalter, also auch Taster gibt es mit zwei oder drei Schalt-, beziehungsweise Taster-Stellungen.

Ein Schalter- und Taster mit zwei Stellungen hat üblicherweise eine EIN- und eine AUS-Stellung. Ein Geber mit drei Positionen hat üblicherweise Oben, Mitte und Unten als Schaltstellung. Bei der Beschreibung von Schalter mit drei Positionen ist die Schreibweise EIN-AUS-EIN üblich. Eine Tasterstellung wird in Klammern angegeben. Also zum Beispiel AUS-(EIN) ist ein Taster, der normalerweise aus ist und bei Tastendruck eingeschaltet ist. Es gibt auch kombinierte Taster/Schalter, mit drei Positionen, bei der eine Richtung einen Schalter, die andere eine Tasterfunktion ist. Die Variationen entspricht dem Fernlicht beim PKW: EIN-AUS-(EIN)

![](_page_25_Picture_208.jpeg)

![](_page_25_Picture_209.jpeg)

**Allgemeine Anmerkung:** Werte größer als 125% werden als EIN (Unten), und Werte kleiner als -125% werden als AUS (Oben), angezeigt. (Kann bei alten Auswertemodulen auch abweichend bezeichnet sein. Oben Unten Aus Ein  $+$ xxx $\%$  -xxx $\%$ )

### <span id="page-26-0"></span>7 Das Softwaremenü

Die Bedienung der Menüeinträge erfolgt mit dem Digisteller. Die Werte werden durch Links- und Rechts-Drehen des verändert. Durch Drücken des Digischalters werden Werte angewählt und bestätigt.

Das Verlassen eines Untermenüs erfolgt meistens über den linken unteren Menüpunkt, gekennzeichnet durch den Namen des nächst höheren Menüpunkt, zum Beispiel "Hauptmenü".

In wenigen Fällen erscheint als Auswahl "Return". Zum Beispiel im Auswertemodul das "Speichern/Beenden" oder das "Return".

Einige der Menüs und Menüpunkte sind nur sichtbar, wenn zuvor eine Verbindung des bluecontrol Senders mit einem bluecontrol Empfänger hergestellt worden ist.

Beim Drehen des Digistellers wird dabei, je nach Drehrichtung, der nächste Menüpunkt im oder gegen den Uhrzeigersinn ausgewählt. Bei zweizeiligen Menüeinträgen sind diese nicht als Liste zu verstehen, sondern als im Kreis angeordnete Punkte, die entsprechend der Drehrichtung des Digistellers ausgewählt werden. So wird zum Beispiel von "oben-rechts" nach "oben-links" gesprungen, nicht nach unten links, wenn der Digisteller gegen den Uhrzeigersinn gedreht wird. Dies erscheint im ersten Augenblick dem einen oder anderen ungewöhnlich, aber es spielt sich schnell ein.

#### <span id="page-26-1"></span>7.1 Das Begrüßungsfenster

Direkt nach dem Einschalten der bluecontrol erscheint eine "don't panic" Bild, während sich das Display initialisiert.

![](_page_26_Picture_10.jpeg)

#### <span id="page-27-2"></span>*Abbildung 7 Screenshot: 'Don't panic'*

Direkt danach erscheint dann das Begrüßungs- oder Einschaltfenster.

![](_page_27_Picture_4.jpeg)

Anstatt "@Dummy Fertigung" wird der Name des persönlich registrierten Besitzers angezeigt. Dies ist ein kleiner Diebstahlschutz, falls der Sender in der Öffentlichkeit von einer fremden Person betrieben wird. Dieser Schutz greift auch bei Verkauf oder Update. Bei Bedarf und nach Prüfen der Berechtigung kann der angezeigte Text ausschließlich bei brixlelektronik angepasst werden.

#### <span id="page-27-0"></span>7.2 Das Hauptmenü

Das Hauptmenü ist der Ausgangspunkt aller Tätigkeiten. Ebenso werden hier die Telemetriedaten eingeblendet, falls welche vorhanden sind. Der Funk-Verbindungszustand und Senderakkustatus sind ebenfalls sichtbar.

| Hauptmenü     | Debug: 450 0        |
|---------------|---------------------|
| Modellauswahl | <b>Arbeitslicht</b> |
| Einstellungen | Spannungsmesser     |
| Ausschalten   | Servo-Tester        |

*Abbildung 8 Screenshot: Das Hauptmenü*

#### <span id="page-27-3"></span><span id="page-27-1"></span>7.3 Modellauswahl

Bei der Modellauswahl ist folgendes Bild zu sehen:

#### **DAS SOFTWAREMENÜ / MODELLAUSWAHL**

![](_page_28_Picture_1.jpeg)

*Abbildung 9 Screenshot: Modellauswahl*

<span id="page-28-0"></span>Der Speicher zeigt den Status der 60 Speicherplätze an. In diesem Fall sind zehn belegt und der zweite ist ausgewählt. In Abbildung 9 [Screenshot: Modellauswahl](#page-28-0) ist dies leider nicht so gut erkennbar, wie direkt am Sender. Der am weitesten linke Eintrag der Speicheranzeige ist dabei der Menüausstieg zurück ins Hauptmenü.

Passend zum ausgewählten Modell wird der Modellname und, falls vorhanden, das Modellbild eingeblendet. Ist kein Bild hinterlegt oder keine SD-Karte eingelegt, bleibt die Fläche dunkel. Durch Drücken des Digistellers wird das angewählte Modell verbunden. Der Verbindungsaufbau ist mittels des Verbindungsstatus verfolgbar. Die einzelnen Farben habe folgende Bedeutung:

| <b>Status</b>               | Statusfarbe            |
|-----------------------------|------------------------|
| Initialisierung Sendermodul | <b>GELB</b>            |
| Einsatzbereit               | <b>DUNKELGELB</b>      |
| Modellsuche                 | <b>GRUEN</b>           |
| Gefunden / wird geprüft     | <b>GELB</b>            |
| Verbunden                   | BLAU                   |
| Verbindungsaufbauabbruch    | MAGENTA - ROTVIOLETT   |
| Verbindungsabriss           | <b>ALARMROT</b>        |
| Trennung einleiten          | <b>DUNKELGRUEN</b>     |
| Trennung                    | <b>CYAN - BLAUGRÜN</b> |
| Getrennt (Trennung ok)      | <b>GELB</b>            |
| Modell nicht gefunden       | ROT                    |

*Tabelle 20 Modellstatus und Statusfarbe*

Wird ein bereits verbundenes Modell erneut ausgewählt wird die Funkverbindung zum Modell gelöst, das Modell quasi freigegeben. Dies ermöglicht die Nutzung durch eine andere Fernsteuerung.

Um mit der Fernsteuerung zu einem anderen freien Modell zu wechseln reicht es aus, dieses direkt auszuwählen. Das gebundene muss nicht vorher freigegeben werden. Dies erfolgt automatisch beim Wechsel auf das neue Modell.

Um während der Nutzung eines Modells die Telemetriedaten zu sehen muss nach dem verbinden mit einem Modell ins Hauptmenü zurückgegangen werden – also der Menüausstieg aus der Modellwahl. Im Hauptmenü werden jetzt die vorhandenen Telemetriedaten des Modells angezeigt. Diese können je nach verwendetem Auswertemodul, deren Software und Programmierung stark unterschiedlich aussehen.

Tipp: Auch wenn man keinen Wert auf die Telemetriedaten legt ist es sinnvoll nach dem Verbinden mit einem Modell ins Hauptmenü zurückzukehren, um während der Fahrt eine Freigabe des Modells durch versehentliches Schalten am Digisteller zu verhindern.

#### <span id="page-29-0"></span>7.4 SD-Speicher Funktionen

In der bluecontrol v1.8 ist ein RAM/EEProm und ein EEProm verbaut.

Der RAM/EEProm wir für oft veränderliche Dateien, zum Beispiel Laufzeitdaten verwendet. Auf dem EEProm werden eher feste Daten, wie die Modelldaten - das Modellverzeichnis – gespeichert. Die Fahrzeugbilder liegen immer auf der SD-Karte. Weitere Daten wie Abgleich, Sprache, Modelldaten können bei Bedarf eingespielt und auch auf die SD-Karte ausgelagert werden.

Das heißt der Sender kann generell auch ohne Speicherkarte betrieben werden. Allerdings werden dann keine Fahrzeugbilder angezeigt.

ACHTUNG beim Einlesen von SD-Sender-Daten wird der interne Speicher (EEProm) überschrieben. Falsche Daten können ein Fehlverhalten der Fernsteuerung nach sich ziehen. Dieser Vorgang kann nicht rückgängig gemacht werden.

(Das Einlesen von SD-Senderdaten wird allerdings im Regelfall auch nur beim End-Test, oder Service, von uns ausgeführt).

<span id="page-29-1"></span>Im SD-Speichermenü sind folgende Menüpunkte auswählbar:

#### 0Senderkonfig -> SD

(Die eingestellten Werte werden bei Menü "Sprache" und "Akkuladen" verändert)

Auf der SD-Karte wird das File "SeDa/SENDAT.txt" geschrieben. Darin stehen die drei Displayhelligkeiten, die Umschaltzeit, die Sprache und die Akkulademodi zur Auswahl zur Verfügung.

#### <span id="page-29-2"></span>7.4.1 SD -> Senderkonfig

Die Datei "SeDa/SENDAT.txt" wird eingelesen und auf dem internen EEProm gespeichert.

#### <span id="page-30-0"></span>7.4.2 Geberkonfig -> SD

Auf der SD-Karte werden die Dateien "SeDa/SenVa1.txt", "SeDa/SenVa2.txt" und "SeDa/SenVa3.txt" geschrieben. Darin enthalten sind die drei Tabellen(Nord/Süd/ Empf.v5.xx), Geber-Zuordnung (Schalter/Joystick/Poti/Schieber...) und der elektrische Abgleich aller Geber.

Die eingestellten Werte werden im Menüpunkt "Einst. Geber" verändert.

#### <span id="page-30-1"></span>7.4.3 SD -> Geberkonfig

Die Dateien "SeDa/SenVa1.txt", "SeDa/SenVa2.txt" und "SeDa/SenVa3.txt" werden eingelesen und in das interne EEProm gespeichert.

#### <span id="page-30-2"></span>7.4.4 Modelllisten -> SD

Die Sender-EEProm enthaltenen 60 Modelle werden auf die SD-Karte in die Dateien "MoDa/MODELL01 bis MODELL60" geschrieben.

Gespeichert werden dabei der "Modellname", die "Modelladresse", die "Variation" und der "Bild Name". Die Modellbilder liegen in "MoBi/Bildname".

#### <span id="page-30-3"></span>7.4.5 SD -> Modelllisten

Die Dateien "MoDa/MODELL01" bis "MoDa/MODELL60" werden Eingelesen und im internen EEProm gespeichert. Sollen mehr als 60 Modelle verwaltet werden, so kann über mehrere SD-Karten so ein gruppenweiser Wechsel stattfinden. Zum Beispiel durch die SD-Karte "Verein a" und "Zuhause Keller".

#### <span id="page-30-4"></span>7.4.6 SD -> Texte 3 Sprachen

Die Datei "INTERN/TEXTE.TXT" wird eingelesen und in das interne EEProm gespeichert. Die drei 3 Sprachen der bluecontrol v1.8 werden dabei mit den neuen Texten aus der Datei überschrieben. Beim Einschalten der Fernsteuerung werden die Texte der ausgewählten Sprache in alle Textfelder eingetragen. Somit kann man sich über die Datei "INTERN/TEXTE.TXT" selber eine eigene Sprache auf die bluecontrol v1.8 laden.

#### <span id="page-30-5"></span>7.4.7 Akkudaten einlesen

Die Datei "INTERN/AK\_INIT.TXT" wird eingelesen. Durch diesen Schritt wird der Lade-IC wird mit den Daten eingestellt.

Damit kann Laden auf "Laden erlaubt" gestellt werden, egal in welchem Ladezustand der Akku sich befindet. Dies ermöglicht eine Zwangsladung bis zum Anlage-Ausschalten oder durch Abschalten durch das Erreichen der Endspannung.

Dies ist sinnvoll, wenn sich die "Tankanzeige" des Akkus einmal verrechnen hat, um so eine Neue Akkukennung auszulösen. (Akku xx% geladen)

ACHTUNG: Beim Daten-Schreiben/Lesen der Daten (wenn sich der Fortschrittsbalken aufbaut) darf keine Dreh/Drück am Digisteller ausgeführt werden. Denn alle Eingaben werden im Digisteller-Speicher gemerkt und nach Beenden der Schreib/Lese-Aktion ausgeführt. Dies kann zu ungewollten Reaktionen führen.

#### <span id="page-31-0"></span>7.5 Displaybeleuchtung

Die Displaybeleuchtung der bluecontrol ist das Element das die meiste Energie im Betrieb verbraucht. Eine mögliche 24h-Laufzeit beziehen sich bei Standardeinstellung im Auslieferungszustand auf eine Nutzung mit:

- 40% Betrieb
- 60% Einstellung
- 100% Alarm- und
- 20 Sek. Umschaltzeit

Durch Ändern der Standarteinstellung ändert sich die Ablesequalität und auch erreichbare Laufzeit der bluecontrol v1.8. Dabei sind folgende Modis einstellbar:

![](_page_31_Picture_233.jpeg)

#### *Tabelle 19 Displayverhalten je Modus*

Tipp: Es hat sich gezeigt, dass im Powermodus mit 10% Displaybeleuchtung bei Betrieb die längste Betriebszeit der Fernsteuerung erreicht werden kann.

#### <span id="page-31-1"></span>7.6 Akku laden

Der Hochkapazitiver Akku der bluecontrol v1.8 hat eine Speicherkapazität von mehr als 10Ah. Dadurch wird selbst bei hellem Display, eine lange Senderlaufzeit von über 24 Stunden bei Einstellungen im Auslieferungszustand erreicht. Dennoch sollte folgendes beachtet werden:

Je nach Einsatz oder Anwendungsgewohnheit sind zwei Einstellungsmöglichkeiten gegeben. Die Nutzung im "Normal-Betrieb" und die Nutzung im "Power-Betrieb".

Um lange Freude an Akku der bluecontrol v1.8 zu haben sollte folgende Eigenschaften eines Li-Ion-Akkus bedacht werden, die die Alterung des Li-Ion-Akku beeinflussen. Dies sind:

- Einsatzspannung
- Temperatur
- Verwendetem Ladestrom
- Der Akku-Belastung und
- Der Ruhezeit

Wird der Tipp gegen Alterung des Akkus beachtet dankt es einem der Akku mit einer deutlich längeren Lebenszeit!

![](_page_32_Picture_204.jpeg)

*Tabelle 20 Alterungseinfluss auf Akkus*

#### <span id="page-32-2"></span><span id="page-32-0"></span>7.6.1 Der Normalbetrieb

Der Akku meldet bei circa 30% Restkapazität leer, beziehungsweise bei 80% voll. Dadurch wird der Akku im "schonenden" Bereich gefahren. Für "Normalanwender" kann so eine Fahrzeit von ca. 16 Stunden erreicht werden. Das wird für die meisten Wochenendeinsätze ausreichen.

#### <span id="page-32-1"></span>7.6.2 Der Powerbetrieb

Der Akku meldet bei erst bei 20% leer beziehungsweise bei 100% voll. Dadurch wird ein höherer Umfang der Akkukapazität genutzt. So kann - für "Hardcore-Anwender" eine Laufzeit von mehr als 20 Stunden für einen Wochenendeinsatz erreicht werden.

Die Akkuzustände von unter 10% und über 80% sollten dabei möglichst kurz genutzt werden, siehe auch Tabelle 20 [Alterungseinfluss auf Akkus.](#page-32-2) Das heißt man sollte die Fernsteuerung maximal eine Woche vor dem Einsatz Vollladen und innerhalb von zwei Tagen nach dem Einsatz mindestens wieder auf 30% laden, am besten auf 40%-60%.

![](_page_33_Picture_224.jpeg)

![](_page_33_Picture_225.jpeg)

Die Zellen haben keinen Memory-Effekt und können jederzeit nachgeladen werden (Normalbetrieb / Powerbetrieb beachten).

#### <span id="page-33-0"></span>7.6.3 Berechnung der Ladezyklen

Beim Unterschreiten eines Ladezustands des Akkus von 60% wird ein interner Merker gesetzt. Überschreitet der Akku nun wieder einen Ladezustand von 70% wird der Ladezähler um eine Ladung weitergezählt.

#### <span id="page-33-1"></span>7.6.4 Berechnung der Akkuladung

Die Akkuladung wird zwar in einer Auflösung von 1%-Schritten angezeigt, die Genauigkeit beträgt jedoch circa +/-5%. Dieses basieren auf Hochrechnungen anhand des Verbrauchs, der Temperatur, der Spannung und dem Alter des Akkus.

#### <span id="page-33-2"></span>7.6.5 Berechnung der Restlaufzeit

Ein neuer Akku hat eine Kapazität von 10,4 Ah. Dies ergibt bei einer Nennspannung von 3,7V rund 38,5 W/h.

Die Restlaufzeit des Akkus wird über den aktuellen Verbrauch in Watt (Akkuspannung \* Strom = Watt), Kapazität in W/h (Wattstunden) und der Akkuladung (Ladezustand) berechnet.

Am Entladeanfang kommt es daher eher zu groben Schätzungen der Akkulaufzeit, je nach Display-Helligkeit und Verbindungswerten (Modellabstand, Störungen). Die Restlaufzeit des Akkus wird jedoch gegen Ende der Entladung immer genauer. Daher kann es dazu kommen, dass die angezeigte Restlaufzeit des Akkus bei Veränderung des Nutzverhaltens schwankt, ähnlich wie bei einem Navy im Auto.

#### <span id="page-34-0"></span>7.6.6 Starten einer Ladung

Bei ausgeschalteter Anlage und Einstecken des Netzteils wird auf eine 500mA Ladung eingestellt, die bei 100% Ladung beendet wird. Dies wird auch durch Einschalten nicht geändert.

Bei eingeschalteter bluecontrol v1.8 und eingestellten Lademodi. Wird beim Einstecken des Netzteils die jeweilig eingestellte Ladung ausgeführt. Bei späterem Ausschalten (nach Ladestart) behält der Ladevorgang den eingestellten Lademodus.

Während eines Ladevorgangs Ladens erfolgt kein Lademoduswechsel. Wird ein Lademodus während eines Ladevorgangs verändert, so wird der neue Lademodus erst beim nächsten Ladevorgang verwendet. Der aktive Lademodus ist immer der, der zum Zeitpunkt des Aufsteckens des Netzteils eingestellt war.

#### <span id="page-34-1"></span>7.6.7 Akkuentsorgung

Die beiden Akkus sind ungeklebt und mittels Steckverbinder voneinander trennbar verbaut. Nach Sender-/Akku-Lebensende sind diese an einer Sammelstelle, oder bei uns, abzugeben. Akkus und Elektronik gehören nicht in den Hausmüll. Bitte auch den Bereich "Abfallvermeidung" beachten.

#### <span id="page-34-2"></span>7.7 Die Modellliste

#### (Einstellungen - Einst. Sender - Einst. Modelle)

Um ein Modell hinzuzufügen muss die Identifikation des Modells, der Verbindungscode der HF-Antenne, bekannt sein.

Die Navigation im Menü, sowie das Einstellen der Zeichen erfolgt ausschließlich über das Drehen und Drücken des Digistellers. Wenn im Folgenden der Begriff "wählen" oder "auswählen" verwendet wird, ist damit gemeint, dass durch Drehen des Digistellers der entsprechende Punkt grafisch hervorgehoben wird und anschließend der Digisteller zum Auswählen des Menüpunkts gedrückt wird.

Nun aber zu den einzelnen Schritten zum Einstellen eines Modells.

<span id="page-34-3"></span>![](_page_34_Picture_171.jpeg)

<span id="page-35-3"></span><span id="page-35-2"></span><span id="page-35-1"></span><span id="page-35-0"></span>![](_page_35_Picture_131.jpeg)

<span id="page-36-0"></span>![](_page_36_Picture_187.jpeg)

<span id="page-36-2"></span><span id="page-36-1"></span>*Tabelle 22 Programmieren eines Modells*

#### <span id="page-37-0"></span>7.8 Zur Modelleinstellung

#### ("Einstellungen" – "Einst. Empfänger")

Um die Modelleinstellungen im Sender vorzunehmen ist zunächst das Modell, und der Menüpunkt zum Einstellen des Empfängers ausgewählt werden. Dies ist wie folgt möglich:

<span id="page-37-1"></span>

| No. | Beschreibung                                                                                                    | Screenshot                                                                                                    |
|-----|----------------------------------------------------------------------------------------------------|----------------------------------------------------------------------------------------------------|
| 1.  | Aus dem Hauptmenü heraus den Menüpunkt<br>"Modellauswahl" auswählen.                                                       | Hauptmenü<br>Debug: 450 0<br>Modellauswahl<br><b>Arbeitslicht</b><br>Einstellungen<br>Spannungsmesser<br>Ausschalten<br>Servo-Tester<br>Abbildung 18 SC: "Hauptmenü -<br>Modellauswahl" |
| 2.  | Auswählen des gewünschten Modells.                                                                                         | Modellauswahl<br><b>Raupe</b><br>Bereit für Verbindung<br>Abbildung 19 SC:<br>"Modellauswahl"                                                                                           |
| 3.  | Nach der Verbindungsauswahl zurückkehren ins<br>Hauptmenü                                                                  |                                                                                                    |
| 4.  | Auswählen des Menüpunkts "Einstellungen"<br>(Das Bild zeigt exemplarisch das "Hauptmenü")                                  | Hauptmenü<br>Debug: 450 0<br><b>Modellauswahl</b><br>Arbeitslicht<br>Einstellungen<br>Spannungsmesser<br>Ausschalten<br>Servo-Tester<br>Abbildung 20 SC: "Hauptmenü"                    |
| 5.  | Auswählen des Menüpunkts "Einst. Empfänger"<br>auswählen.<br>(Das Bild zeigt nur exemplarisch das Menü<br>"Einstellungen") | Einstellungen<br>SD-Speicher<br>Einst. Empfänger<br>Funktionstest<br>Einst. Sender<br>Hauptmenü<br>Info<br>Abbildung 21 SC: Einstellungen                                               |

<span id="page-37-4"></span><span id="page-37-3"></span><span id="page-37-2"></span>*Tabelle 23 Vorbereitende Schritte zur Modelleinstellung*

Die konkreten Möglichkeiten zur Programmierung und der dafür erforderliche Weg ist bitte den entsprechenden Anleitungen zu den Empfängern zu entnehmen.

(Dies ist kompatibel zu Sender 1.5 und 1.6 und allen, bis jetzt verkauften Auswertemodulen).

### <span id="page-38-0"></span>8 Glossary und Abkürzungen

![](_page_38_Picture_217.jpeg)

*Tabelle 24 Glossary und Abkürzungen*

### <span id="page-39-0"></span>9 Firmeninformationen

#### <span id="page-39-1"></span>9.1 Das Herstellerlogo

![](_page_39_Picture_4.jpeg)

*Abbildung 22 Firmenlogo*

#### <span id="page-39-4"></span><span id="page-39-2"></span>9.2 Herstellerangaben

brixlelektronik J. Brixl Bruckmühler Str.55b 83052 Bruckmühl-Heufeld Fax: +49 8062 72 52 185 E-Mail: [service@brixlelektronik.de](mailto:service@brixlelektronik.de) bluecontrol.biz brixlelektronik.de

#### <span id="page-39-3"></span>9.3 Dokument-Metadaten

![](_page_39_Picture_113.jpeg)

*Tabelle 25 Dokument-Metadaten*